#### **Computer Mouse**

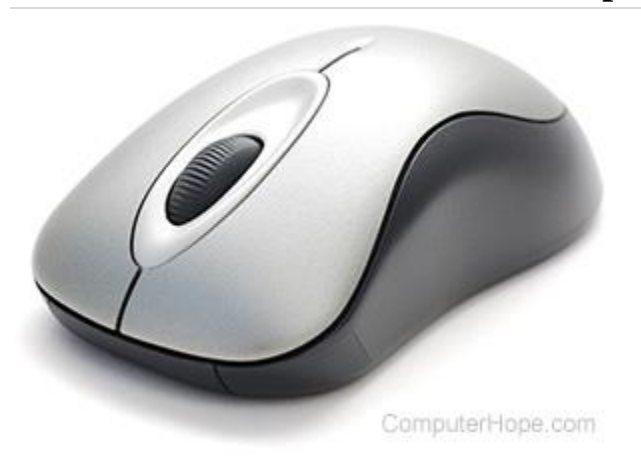

A **computer mouse** is a handheld hardware [input device](https://www.computerhope.com/jargon/i/inputdev.htm) that controls a [cursor](https://www.computerhope.com/jargon/m/mouspoin.htm) in a [GUI](https://www.computerhope.com/jargon/g/gui.htm) (graphical user interface) and can move and select [text,](https://www.computerhope.com/jargon/t/text.htm) [icons,](https://www.computerhope.com/jargon/i/icon.htm) [files,](https://www.computerhope.com/jargon/f/file.htm) and [folders](https://www.computerhope.com/jargon/f/folder.htm) on your computer.

For desktop computers, the mouse is placed on a flat surface (e.g., [mouse pad](https://www.computerhope.com/jargon/m/mousepad.htm) or desk) in front of your computer. The picture is an example of a desktop computer mouse with two buttons and a wheel.

### **Who invented the mouse?**

The mouse was initially known as the **X-Y Position Indicator** for a Display System and was invented by [Douglas Engelbart](https://www.computerhope.com/people/douglas_engelbart.htm) in [1963](https://www.computerhope.com/history/1963.htm) while working at [Xerox](https://www.computerhope.com/jargon/x/xparc.htm)  [PARC.](https://www.computerhope.com/jargon/x/xparc.htm) But, due to Alto's lack of success, the first widely used application of the mouse was with the [Apple Lisa computer.](https://www.computerhope.com/jargon/l/lisa-computer.htm) Today, this pointing device is on virtually every computer.

# **What are the uses of a mouse?**

Below is a list of computer mouse functions to give you an idea of all the things a mouse is capable of doing.

1. **Move the mouse cursor** - The primary function is to move the [mouse](https://www.computerhope.com/jargon/m/mouspoin.htm)  [pointer](https://www.computerhope.com/jargon/m/mouspoin.htm) on the screen.

2. **Open or execute a program** - Once you've moved the pointer to an icon, folder, or another object [clicking](https://www.computerhope.com/jargon/c/click.htm) or [double-clicking](https://www.computerhope.com/jargon/d/doublecl.htm) that object opens the [document](https://www.computerhope.com/jargon/d/document.htm) or [executes](https://www.computerhope.com/jargon/e/execute.htm) the [program.](https://www.computerhope.com/jargon/p/program.htm)

3. **Select** - A mouse also allows you to [select](https://www.computerhope.com/jargon/s/select.htm) text or a file or [highlight](https://www.computerhope.com/jargon/h/highligh.htm) and select multiple files at once.

[How to select or highlight multiple files and folders.](https://www.computerhope.com/issues/ch000771.htm)

4. **Drag-and-drop** - Once something is selected, it can also be moved using the [drag-and-drop](https://www.computerhope.com/jargon/d/dragdrop.htm) method.

5. **Hover** - Moving the mouse cursor over objects with [hover](https://www.computerhope.com/jargon/h/hover.htm) information helps discover each object's function. For example, hover the mouse over the "hover" link to see an example.

6. **Scroll** - When working with a long document or viewing a long [web page,](https://www.computerhope.com/jargon/w/webpage.htm) you may need to [scroll](https://www.computerhope.com/jargon/s/scroll.htm) up or down. To scroll, use the [mouse wheel,](https://www.computerhope.com/jargon/i/intellim.htm) or [click-and](https://www.computerhope.com/jargon/d/dragsele.htm)[drag](https://www.computerhope.com/jargon/d/dragsele.htm) the [scroll bar.](https://www.computerhope.com/jargon/s/scrollba.htm)

7. **Perform other functions** - Many desktop mice also have buttons that can be programmed to perform any function. For example, many mice have two side buttons on the thumb portion of the mouse. The button closest to the palm can be programmed to go back to the previously viewed web page in a [browser.](https://www.computerhope.com/jargon/b/browser.htm)

# **Tip**

For help with using a mouse and performing all the above functions, see: [How to](https://www.computerhope.com/issues/ch001693.htm)  [use a computer mouse.](https://www.computerhope.com/issues/ch001693.htm)

# **How has the mouse increased computer usability?**

By using a computer mouse, you don't have to memorize commands, such as those utilized in a text-based [command line](https://www.computerhope.com/jargon/c/commandi.htm) environment like [MS-DOS.](https://www.computerhope.com/jargon/m/msdos.htm) For example, in MS-DOS, you would need to know the [cd command](https://www.computerhope.com/cdhlp.htm) and [dir command](https://www.computerhope.com/dirhlp.htm) and type the commands on the [keyboard](https://www.computerhope.com/jargon/k/keyboard.htm) to open a directory (folder) and view its files. Whereas a Windows user only has to [double-click](https://www.computerhope.com/jargon/d/doublecl.htm) to open a folder and see its contents.

# **Types of computer mice**

Below is a listing of all the types of computer mice and pointing devices used with a computer. Today, for a desktop computer, the most common type of mouse is an optical mouse that connects to the [USB port](https://www.computerhope.com/jargon/u/usb.htm) and known as a **USB mouse**. For laptop computers, the most common type of mouse is the touchpad.

- [Cordless \(Wireless\)](https://www.computerhope.com/jargon/w/wireless.htm)
- [Footmouse](https://www.computerhope.com/jargon/f/footmous.htm)
- [IntelliMouse \(Wheel mouse\)](https://www.computerhope.com/jargon/i/intellim.htm)
- [J-Mouse](https://www.computerhope.com/jargon/j/jmouse.htm)
- [Joystick](https://www.computerhope.com/jargon/j/joystick.htm)
- [Mechanical](https://www.computerhope.com/jargon/m/mechmous.htm)
- **[Optical](https://www.computerhope.com/jargon/o/optical-mouse.htm)**
- [Touchpad \(Glidepoint\)](https://www.computerhope.com/jargon/t/touchpad.htm)
- **[Trackball](https://www.computerhope.com/jargon/t/trackbal.htm)**
- **[TrackPoint](https://www.computerhope.com/jargon/t/tracpoin.htm)**

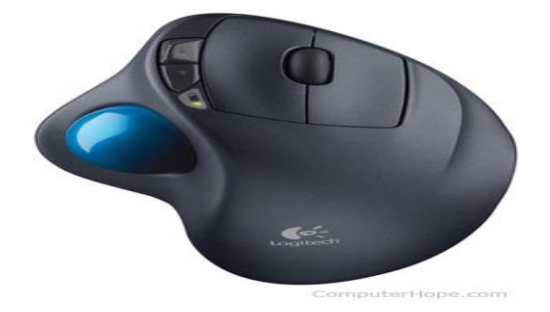

#### **Computer mouse ports**

Today, most computer mice connect to a computer using a USB port. Below is a list of [ports](https://www.computerhope.com/jargon/p/port.htm) and wireless connections a mouse is capable of using.

- [Bluetooth](https://www.computerhope.com/jargon/b/bluetoot.htm)
- [Infrared](https://www.computerhope.com/jargon/i/infrared.htm)
- [PS/2 Port](https://www.computerhope.com/jargon/p/ps2.htm)
- [Serial Port](https://www.computerhope.com/jargon/s/seriport.htm)
- **[USB](https://www.computerhope.com/jargon/u/usb.htm)**

# **What are the parts of a computer mouse?**

The parts of a computer mouse can vary by the type of computer mouse. Below is a general overview of the parts found on most computer mice?

#### **Buttons**

Today, almost all computer mice have at least two buttons, a left button and right button for clicking and manipulating objects and text. In the past, there were mice with only one button. For example, many of the early Apple computer mice only had one button.

# **Ball, laser, or LED**

A desktop mouse uses a ball and rollers if it's a mechanical mouse or a [laser](https://www.computerhope.com/jargon/l/laser.htm) or [LED](https://www.computerhope.com/jargon/l/led.htm) if it's an optical mouse. These components track the movement of the mouse on an [x-axis](https://www.computerhope.com/jargon/x/xaxis.htm) and [y-axis](https://www.computerhope.com/jargon/y/yaxis.htm) and move the [mouse cursor](https://www.computerhope.com/jargon/m/mouspoin.htm) on the screen.

#### **Mouse wheel**

Today's desktop computer mice also usually include a mouse wheel that allows you to scroll up and down on a page.

# **Tip**

Instead of rolling the wheel, if you push in on the wheel, it can be used as a third button.

# **What does a laptop use for a mouse?**

# **Practice good mouse keeping**

Always keep your desktop and mouse pad clean. If your mouse seems to have lost its way, the first thing to do is give it a good cleaning:

 **Mechanical mouse:** Unplug the mouse from the computer, turn it over, and (on most mice) rotate the plastic or rubber ring to release the rubber roller ball. Use a can of compressed air to remove debris from the cavity. Then clean the ball (and rollers, if any) with mild soap and water or alcohol, using a lint-free cloth.

**Trackball:** Instead of moving the hardware across the desk, you use your hand to spin the ball in place. You clean a trackball the same way that you clean a mechanical mouse.

 **Optical mouse:** An optical mouse contains no moving parts. Use an alcohol cleaner or a small spray of window cleaner on a rag to remove any buildup from the sensor on its bottom.

 Because a laptop is designed for portability, almost all laptops today use a [touchpad](https://www.computerhope.com/jargon/t/touchpad.htm) as the mouse, and some [Lenovo](https://www.computerhope.com/comp/lenovo.htm) laptops still use a [TrackPoint.](https://www.computerhope.com/jargon/t/tracpoin.htm) Also, all laptop computers can have a USB corded or wireless mouse attached to them.

# **Do smartphones use a mouse?**

[Smartphones](https://www.computerhope.com/jargon/s/smartphone.htm) and [tablets](https://www.computerhope.com/jargon/t/tablet.htm) use a [touch screen](https://www.computerhope.com/jargon/t/toucscre.htm) as their primary input device, and therefore your finger is the mouse on these devices. With most tablets, you also have the option to connect a computer mouse and use it on the tablet.

# **What hand should I use to control the mouse?**

By default, a computer mouse is set up to be used with your right hand. However, if you're left-handed, it can be set up to be used with your left hand.

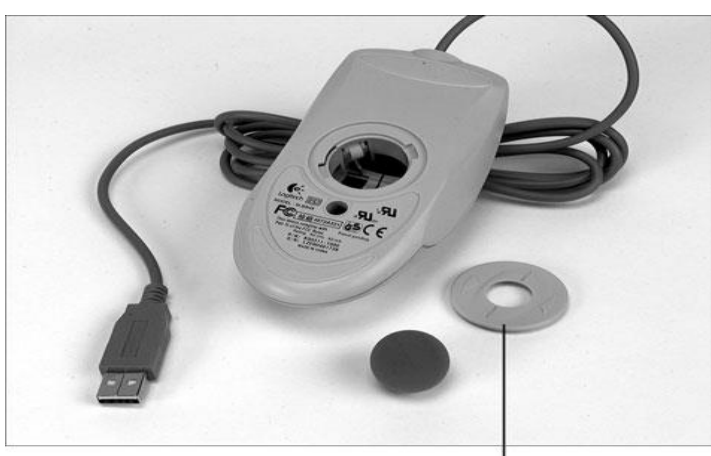

Twist this ring to free the roller ball.

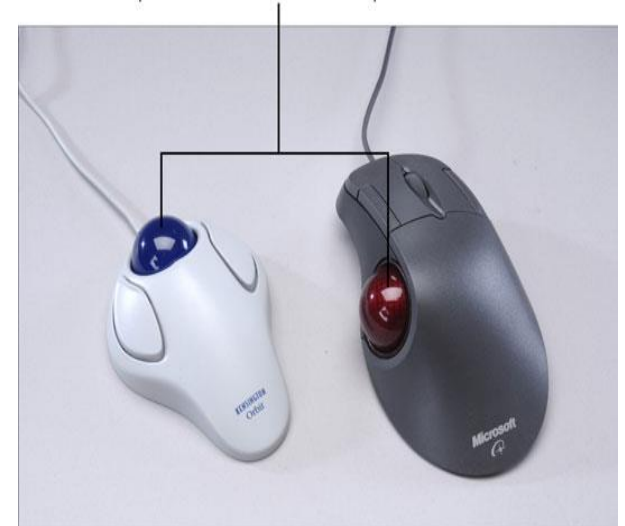

Spin this ball to move the mouse pointer.